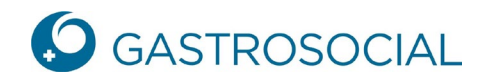

## **Registrazione tramite lettera d'invito**

Inserite nel vostro browser il link seguente: [https://www.akisnet.ch/ak046/Code](https://www.akisnet.ch/ak046/(S(50fpvyfh3uxeh0zuufsjj250))/HTML/Page.ashx?ID=1)

Inserite il codice di accesso personale ricevuto con la lettera d'invito e confermate con un clic su «Continua».

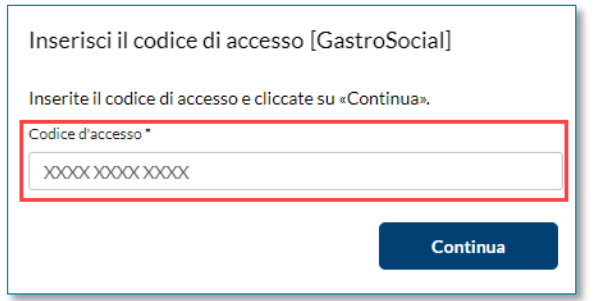

Inserite l'indirizzo E-Mail che desiderate utilizzare per l'accesso a PartnerWeb-connect e confermate con un clic su «Continua».

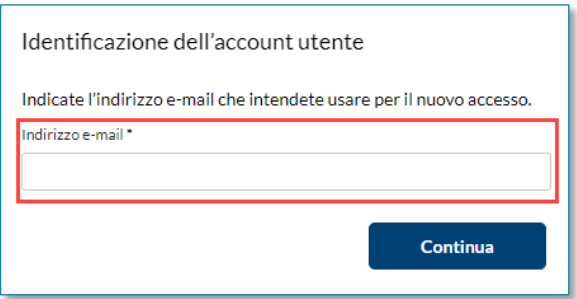

Riceverete immediatamente un'E-Mail con un codice di accesso. Inseritelo nella finestra successiva e fate clic su «Continua».

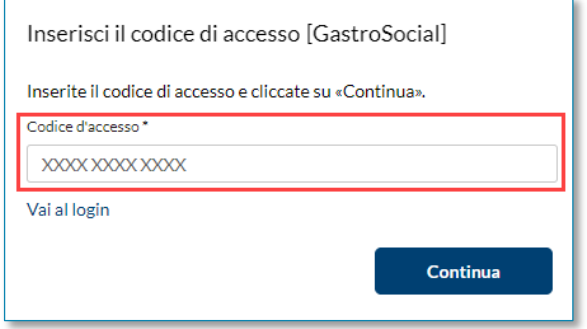

**GastroSocial** 

## **Apertura account**

- 1. Inserite i dati richiesti.
- 2. Accettate le condizioni d'uso attualmente vigenti.
- 3. Attivate l'autenticazione a più fattori.

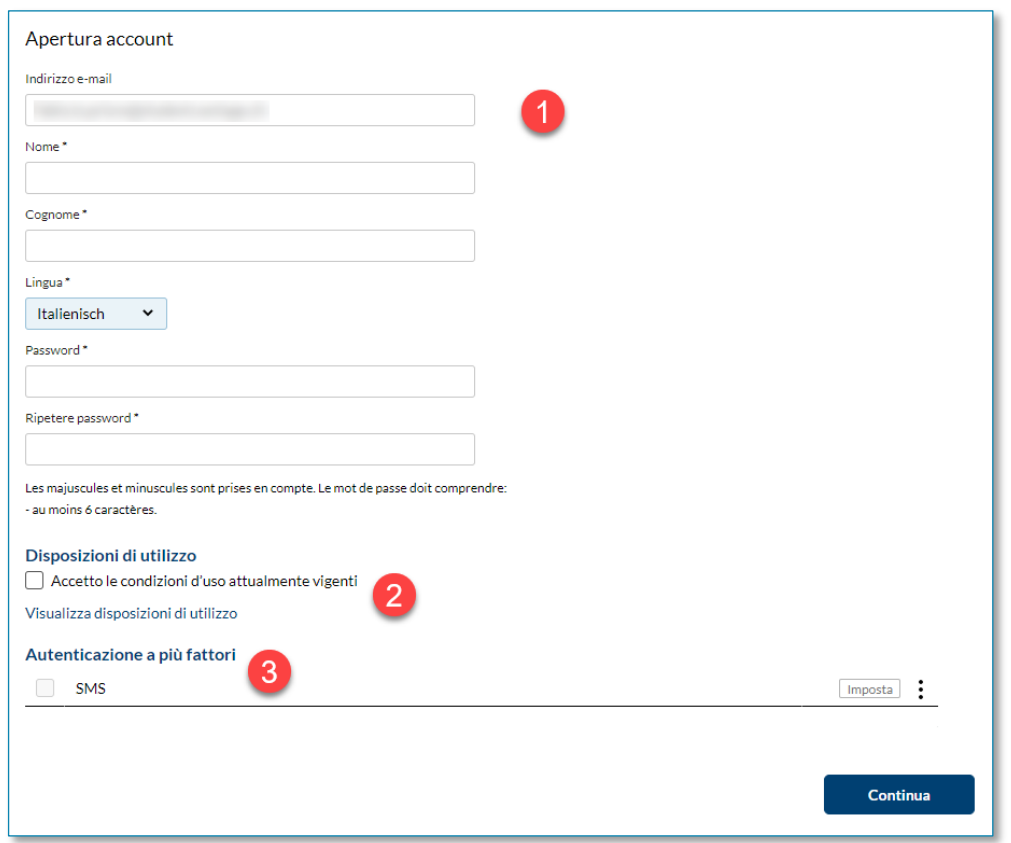

Per configurare l'autenticazione a più fattori, fate clic su «Imposta».

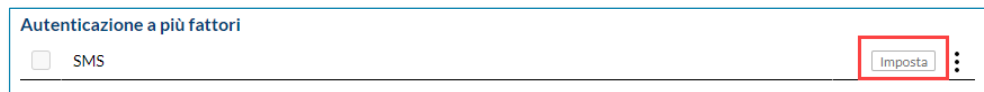

Inserite il vostro numero di telefono cellulare e fate clic su «Ok».

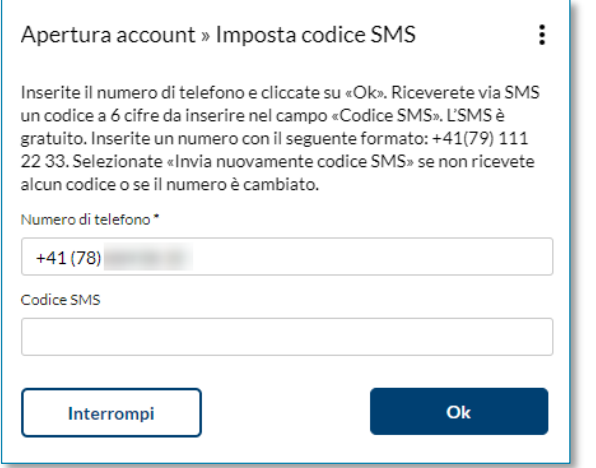

Riceverete immediatamente un codice via SMS da inserire e confermare con un clic su «Ok».

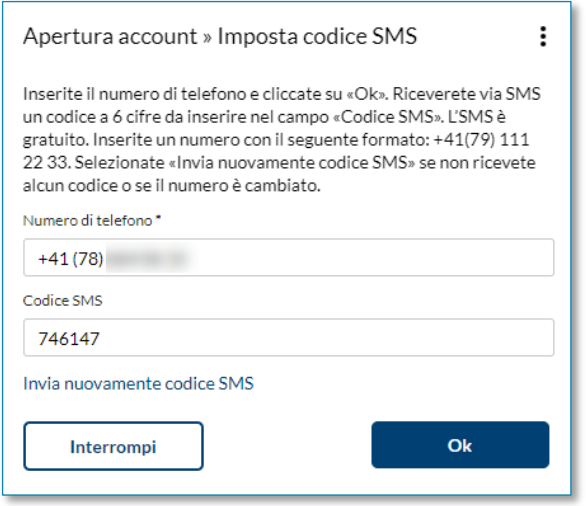

Si riapre la maschera precedente. Fate clic su «Continua». Viene creato il collegamento alla pagina di login di PartnerWeb-connect, dove potrete eseguire l'accesso.

In caso di domande i nostri specialisti sono a vostra disposizione durante gli orari di assistenza al numero di telefono 062 837 74 96.